## gkZONY Internet Explorer beállítások

1 .START-> Internet Explorer-> Eszközök-> Internetbeállítások-> Biztonság (Fül)-> Megbízhatóhelyek-> Helyek (Nyomó Gomb)

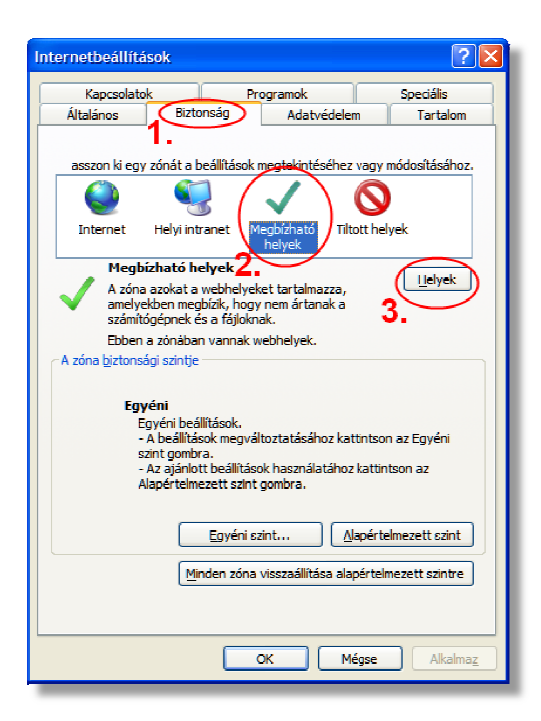

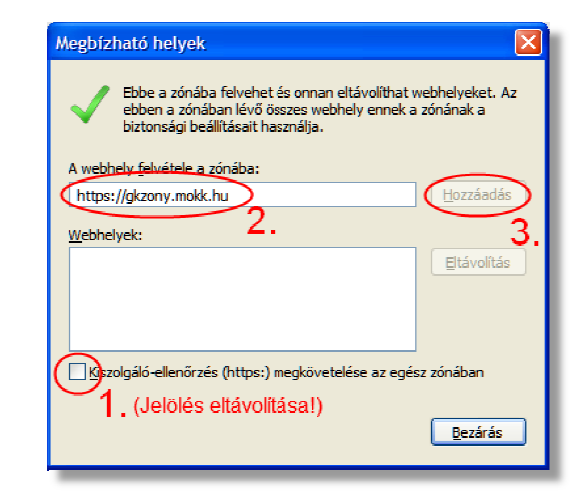

2 .START-> Internet Explorer-> Eszközök-> Internetbeállítások-> Biztonság (Fül)-> Megbízhatóhelyek-> Egyéni szint (Nyomó Gomb)

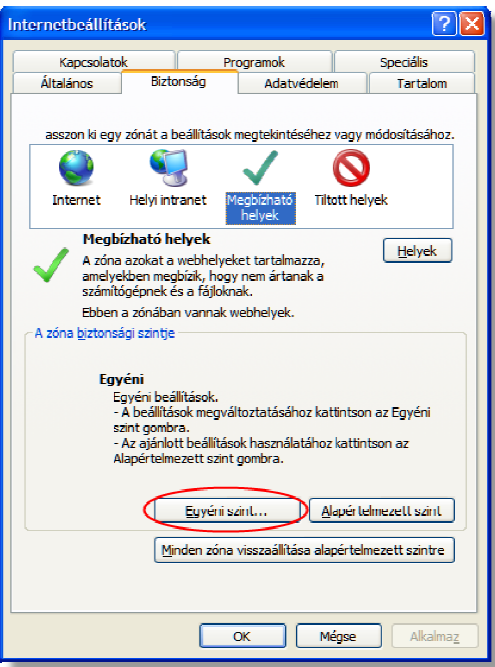

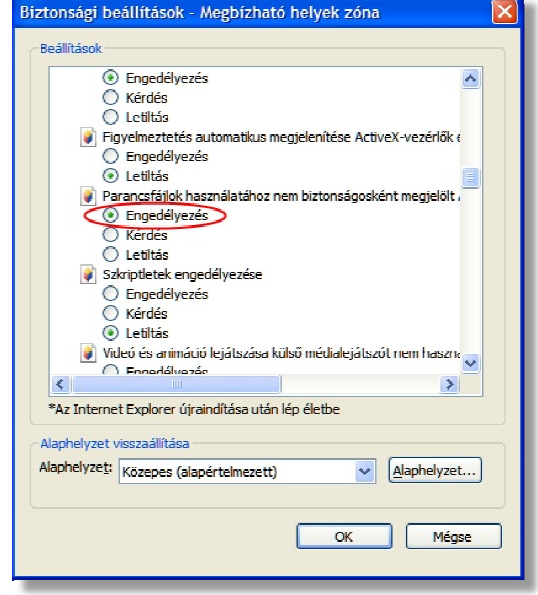